### Professional USB Condenser Microphone

# GOSMIK UCast

## **User's Guide**

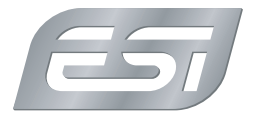

#### **Introduction**

Congratulations on your purchase of cosMik uCast, a professional USB condenser microphone that can be universally used for voice and vocals, instruments like acoustic guitars, in front of a guitar cabinet and much more. It features a cardioid polar pattern, which means that it will pick up the sound directly from the front, while rejecting the sound from the rear of the microphone. That makes it possible to position cosMik uCast so that you record only the desired source, while the sound from other sources will be reduced.

#### **Getting Started**

Before you start using cosMik uCast, turn down both gain knobs and turn off the mute switch. The connect the microphone using one of the supplied cables to your Mac or PC or alternatively to your iPhone or iPad. You will see that the LED will turn green once cosMik uCast is ready for usage. Now is a good time to connect headphones to the headphone connector at the bottom of the unit.

cosMik uCast does not require any drivers to be used (plug-and-play). On the Mac, you can select it as your default recording and playback device under *System Preferences* > *Sound*. On a Windows PC you can do this under *Control Panel* > *Hardware & Sound*. On iPhone or iPad, most audio apps will automatically use the microphone after it has been connected.

For Windows users, we provide an EWDM driver that is available for download on our website. This driver software makes it possible to use **cosMik uCast** with professional audio applications (i.e. via ASIO), providing a better performance and lower latency. Also the driver provides DirectWIRE and virtual audio channels. This makes it possible to mix and record internal audio signals from various audio applications. More details about **DirectWIRE** can be found on our website in the extensive Knowledge Base under *kb.esiaudio.com*.

#### **Recording and Playback**

To check if cosMik uCast is working with your computer, it is best to play music as a test signal while you slowly turn up the headphone level volume knob. This confirms that playback is working. Make sure you are not making the playback signal too loud for your ears or headphones.

You can record audio in your favorite audio application (i.e. a DAW like Bitwig Studio 8-Track or an audio recorder like WaveLab LE) after selecting cosMik uCast as recording and playback device in its settings dialog (refer to the manual of your software for details, also you can find more info in our Knowledge Base under *kb.esi-audio.com)*.

Once you start the recording process, disable the mute switch and slowly turn up the gain knob clockwise until the input level meters in the software show a proper signal level (usually this is a bit under 0dB, often in the yellow area).

Please keep in mind that the mute switch only mutes the microphone input, playback from your computer via the headphones will still work even if the switch is enabled.

#### **General Information**

**Trademarks:** ESI, cosMik and cosMik uCast are trademarks of ESI Audiotechnik GmbH. Windows is a trademark of Microsoft Corporation. Other product and brand names are trademarks or registered trademarks of their respective companies.

**Correspondence:** For technical support inquiries, contact your nearest dealer, local distributor or ESI support online at *www.esi-audio.com*.

**Disclaimer:** All features and specifications subject to change without notice. Parts of this manual are continually being updated. Please check our web site *www.esi-audio.com* occasionally for the most recent update information.

#### **Connectors and Functions**

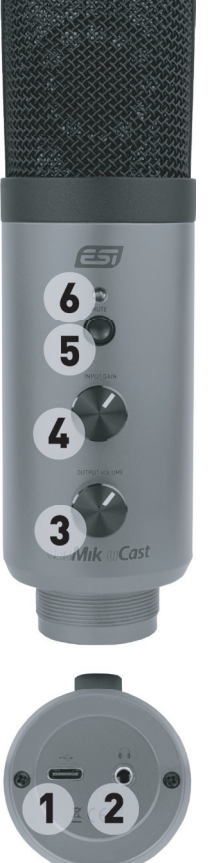

Please familiarize yourself with all connectors, knobs and buttons before using cosMik uCast the first time:

#### 1 - USB-C Connector

Use this port to connect the microphone with your Mac or PC using one of the two supplied USB cables. If your computer provides a USB-C port, use the USB-C to USB-C cable. If your computer provides a regular USB 2.0 or 3.0 port, use the USB-C to USB-A cable.

When connecting to an iPhone or iPad with Lighting port, you need an adapter like the Apple Camera Connection Kit.

#### 2 - Headphone Connector

Connect your stereo headphones with 1/8" connector to this port.

#### 3 - Headphone Level

Control the headphones volume level using this knob.

#### 4 - Gain Knob

This knob adjusts the gain, i.e. the microphone input sensitivity.

#### 5 - Mute Switch

Use this button to mute the microphone signal.

#### 6 - Power / Mute LED

This LED shows the status. When it is green, the microphone is operational and ready to use. When it is red, the mute switch has been engaged.